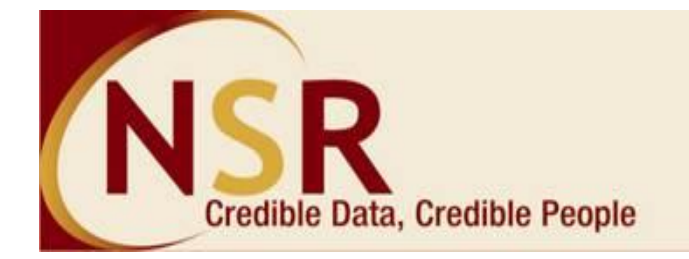

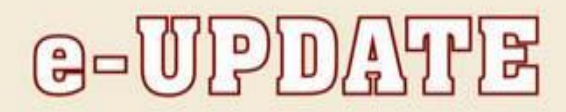

# **NATIONAL SKILLS REGISTRY**

*"A security best practice initiative"*

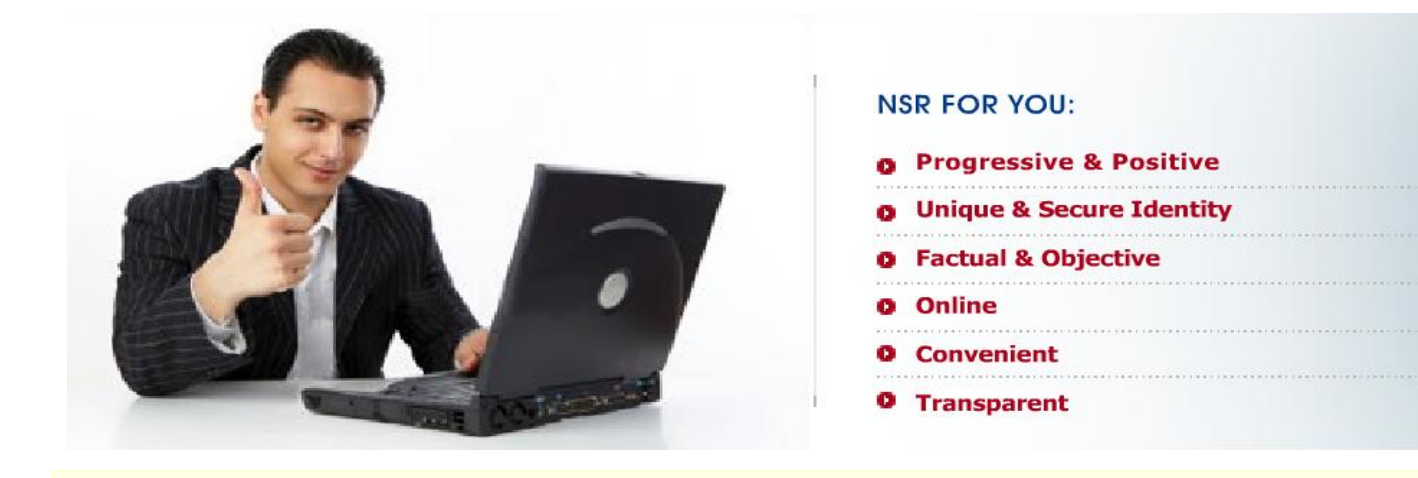

## *Recent developments at NSR*

- *More than 5,00,000 professionals registered on NSR website!!! Getting bigger & faster by the day!!!*
- *Growing participation by industry & professionals (QoQ)*

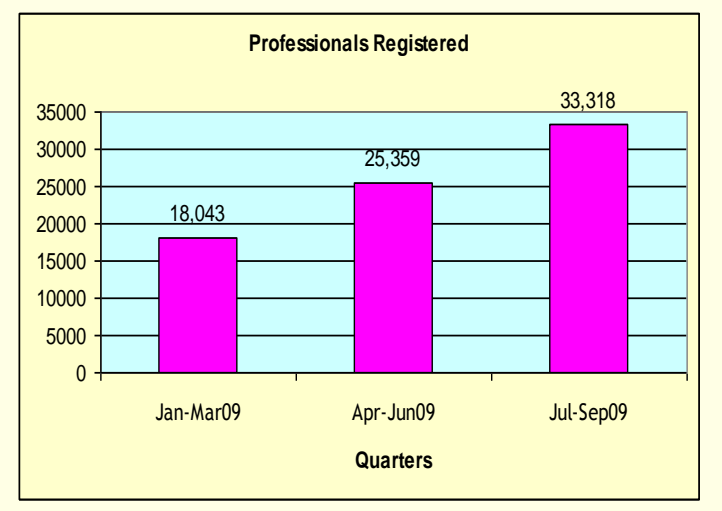

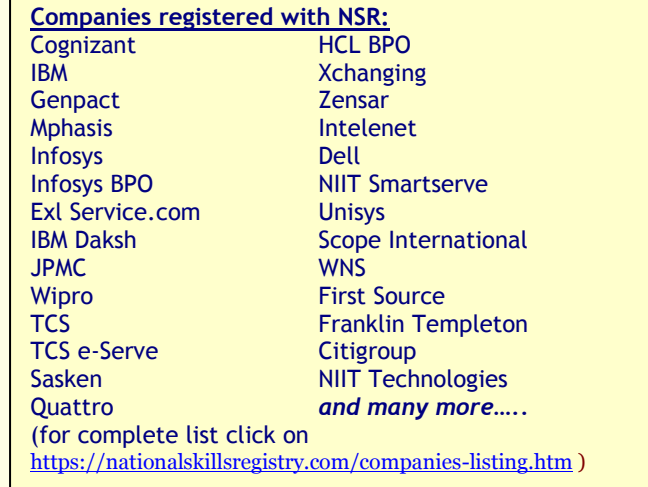

- *NSR Registration drive recently started at:*
	- *HSBC Software*
	- *ITC Infotech*
	- *L&T Infotech*
	- *Franklin Templeton*
	- *TCS*
	- *Verizon*
	- *Inautix*
- *NSR expands service to Finance industry – fast growing pool of "Knowledge Professionals"*
- *In view of growing demand, NSR opens additional POS centres in Lucknow, Bangalore & Kochi. (Complete list available at*

 *<https://nationalskillsregistry.com/pos-details-register.htm> )*

### *"NSR for You"*

*NSR team has designed a complete usage guidance tour for you, to help you understand how to access and use your NSR profile. It explains all the features available to you on your profile. Start the learning at: <https://nationalskillsregistry.com/doc/itp-tour.pdf>*

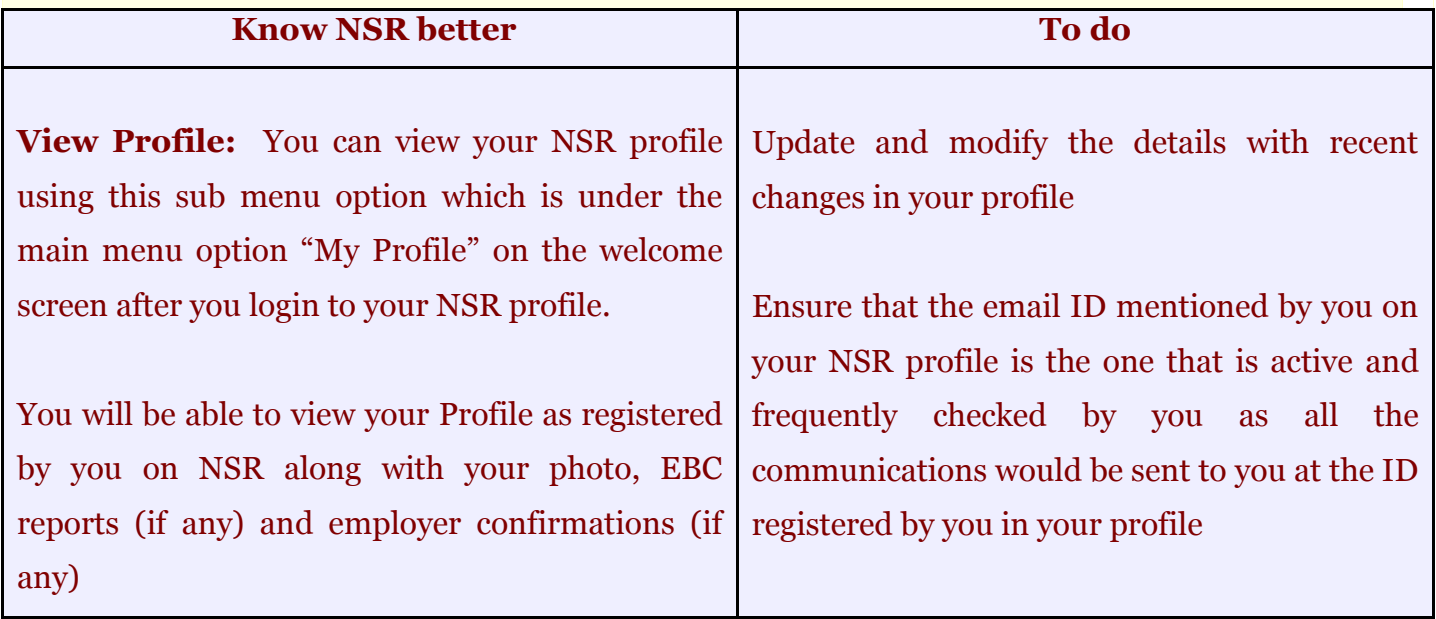

### NSR FAQs

*(This section in the newsletter attempts to share the most commonly asked questions and answers, available solutions)*

#### **Question: How do I update my email ID on NSR site?**

*Ans: You need to login to your NSR profile and go to the main menu option "My Profile" and click on the last sub menu option of "correct errors in data". A page will be displayed asking you to enter the transaction password that was set by you. On entering the correct transaction password, your personal details last updated by you would be displayed along with the email ID mentioned by you in your NSR profile. You may modify the same and click on update button mentioned at the bottom of the page.*

*Your email ID will be updated on the system and an email will be sent to you on the old as well as the updated email ID about the modification done by you in your NSR profile*

*Incase you are facing some problem in updating, you may write to us at [nsr@nsdl.co.in](mailto:nsr@nsdl.co.in)*

*Got a query / facing problem / need more information – Contact National Skills Registry* **NSR Help-desk : [nsr@nsdl.co.in](mailto:nsr@nsdl.co.in) Call us at: 022 – 2499 4025 / 4242 / 4210 / 4213 / 4428**